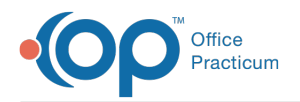

# Prescription Writer

Last Modified on 11/28/2023 11:45 am EST

Version 21.3

This window map article points out some of the important aspects of the window you're working with in OP but is not intended to be instructional. To learn about topics related to using this window, see the Related Articles section at the *bottom of this page.*

## About Prescription Writer

**Path: Clinical, Practice Management, or Billing tab > Patient Chart button > Medications > New or Edit button**

**Path: Clinical, Practice Management, or Billing tab > Patient Chart button > Encounter or Well Visit > New or Open Note button > Medications > New or Edit button**

The Prescription Writer creates prescriptions, links a pharmacy to the prescription, adds notes to prescriptions, adds a medication to the medication favorites list, and provides an outcome status note.

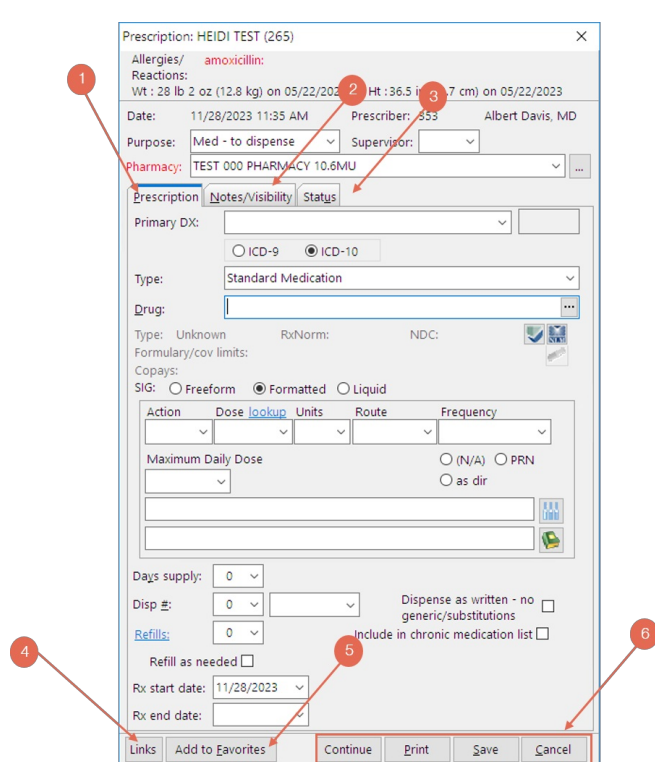

#### Prescription Writer Map

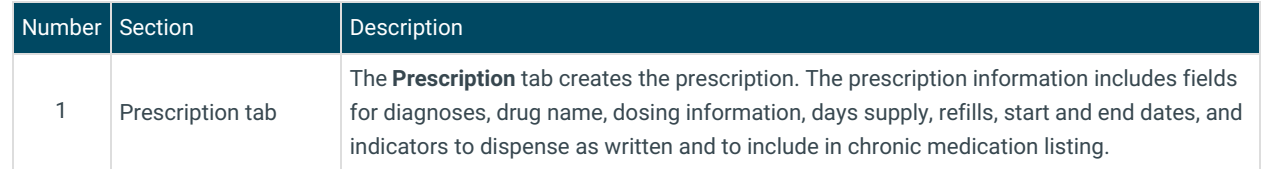

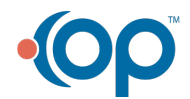

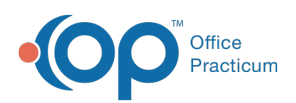

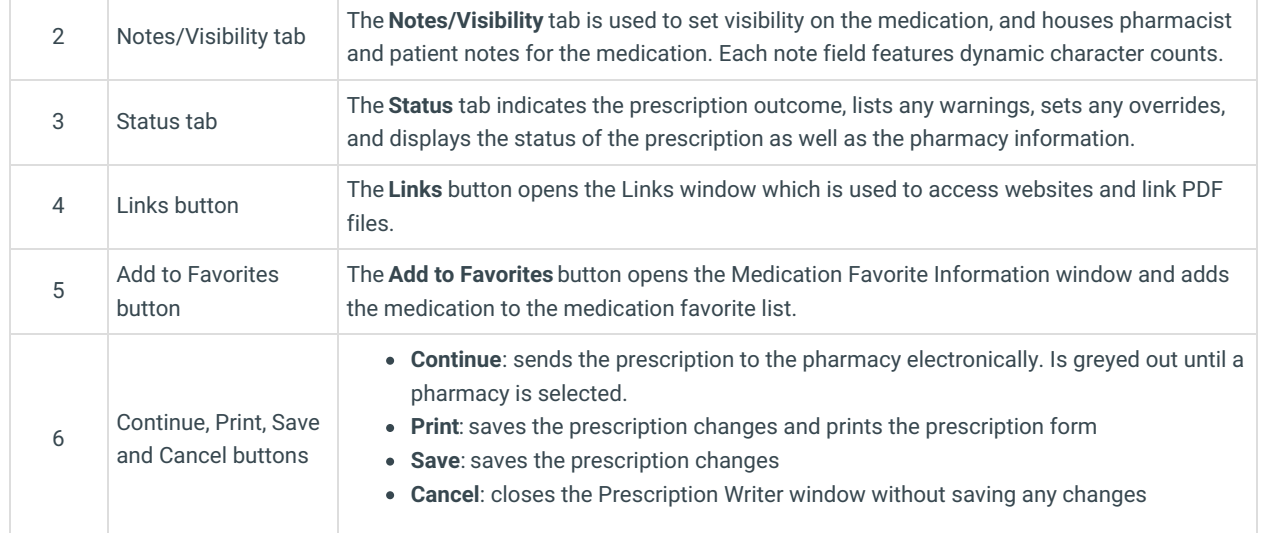

Version 21.2

This window map article points out some of the important aspects of the window you're working with in OP but is not intended to be instructional. To learn about topics related to using this window, see the Related Articles section at the *bottom of this page.*

### About Prescription Writer

**Path: Clinical, Practice Management, or Billing tab > Patient Chart button > Medications > New or Edit button**

**Path: Clinical, Practice Management, or Billing tab > Patient Chart button > Encounter or Well Visit > New or Open Note button > Medications > New or Edit button**

The Prescription Writer creates prescriptions, links a pharmacy to the prescription, adds notes to prescriptions, adds a medication to the medication favorites list, and provides an outcome status note.

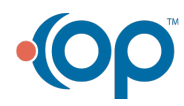

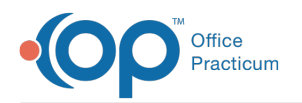

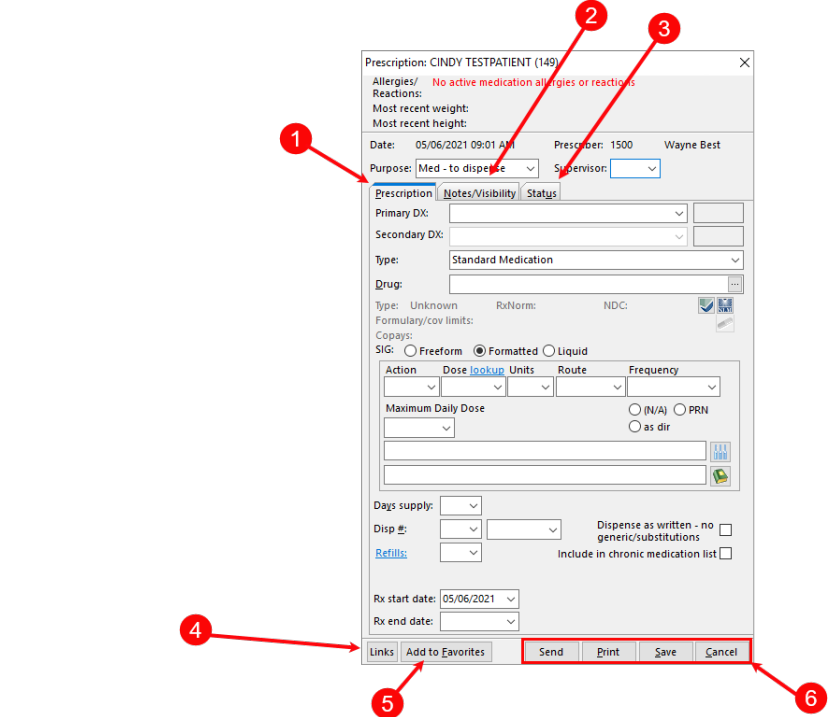

#### Prescription Writer Map

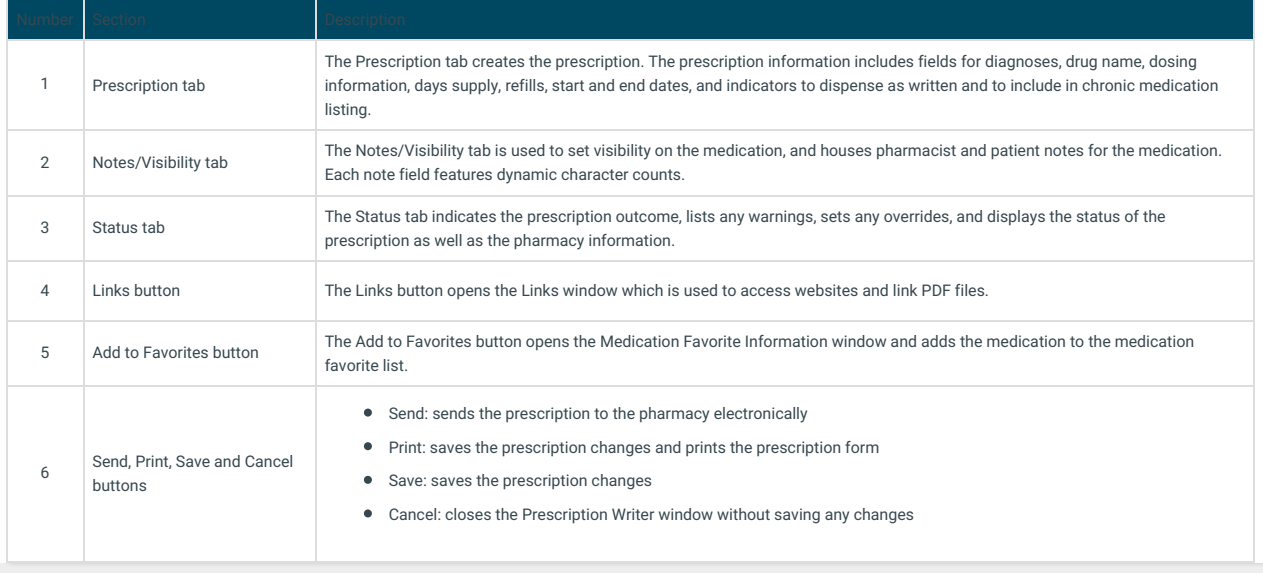

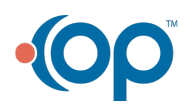